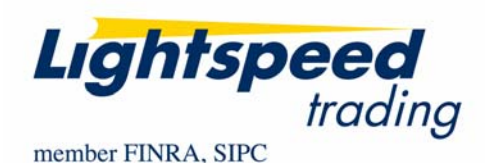

**TO:** LIGHTSPEED TRADING CUSTOMERS/TRADERS **FROM:** OPERATIONS GROUP **SUBJECT:** NEW LIGHTSPEED TRADER VERSION 7.0.129 **DATE:** 5/26/2009

The New Lightspeed Trader Version 7.0.129 is now available for download on the Lightspeed Trading Website.

## **How do I download the version?**

Log into the Lightspeed.com website, select "Downloads" from the left side menu, and then select "Software Downloads". Select "All Existing Users: Lightspeed Software Upgrade" to begin the download.

## **What changes should I look for?**

## Lightspeed is proud to announce the new Lightspeed Trader Charts are now

**available**. These charts are described in depth in the "Lightspeed Charts Memo." Some important features include:

- Chart Parameters/ Buttons at bottom of charts to quickly switch between time periods
- Fully integrated for Linking and easy configuration
- Optimized data requests
- Multithreaded for best performance on dual and quad core PCs

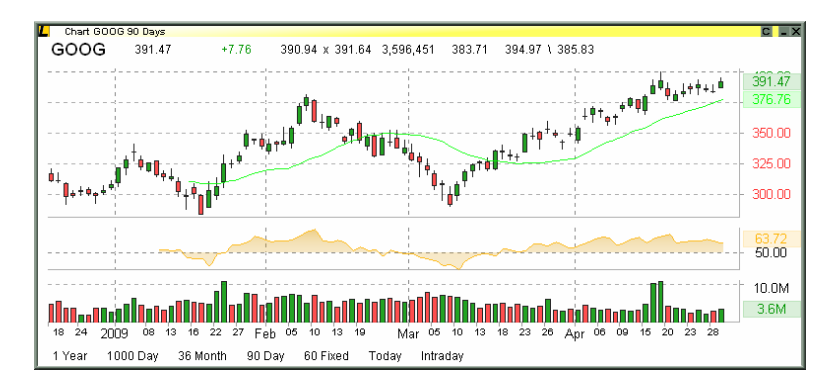

All users are encouraged to immediately switch from the old "Advanced Charts" to the new "Lightspeed Charts."

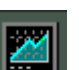

**Cost Basis Price and P&L Columns:** Use the new columns Cost Basis and CB Marked P&L etc. to see a price field that incorporates your cost basis price.

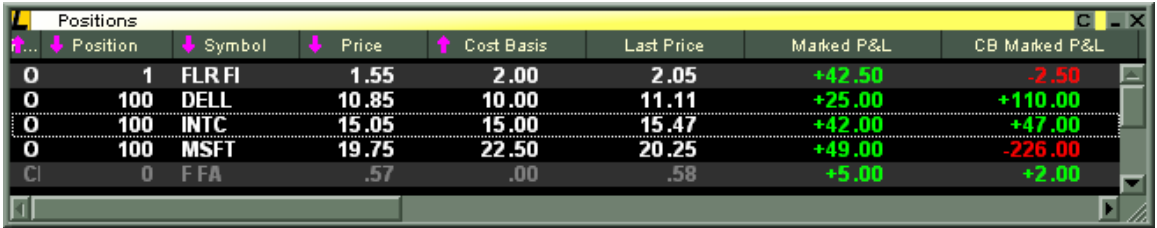

P&L columns will retain your "Traditional" Price (First In First Out with overnights last) or "Average" price (All Prices Averaged in and never reset until position is completely closed) depending on how the user sets it in the Design Tab.

Note: Once your position is closed, even if only intraday, your cost basis price is gone.

**Shift Left/ Right to Cycle Through Symbols**: Users can flip through their recently typed up symbols in chronological order with Shift + Left (Previous Symbol)/ Shift + Right (Next Symbol) by turning on the option in the MM Boxes Tab, Shortcuts Subtab:

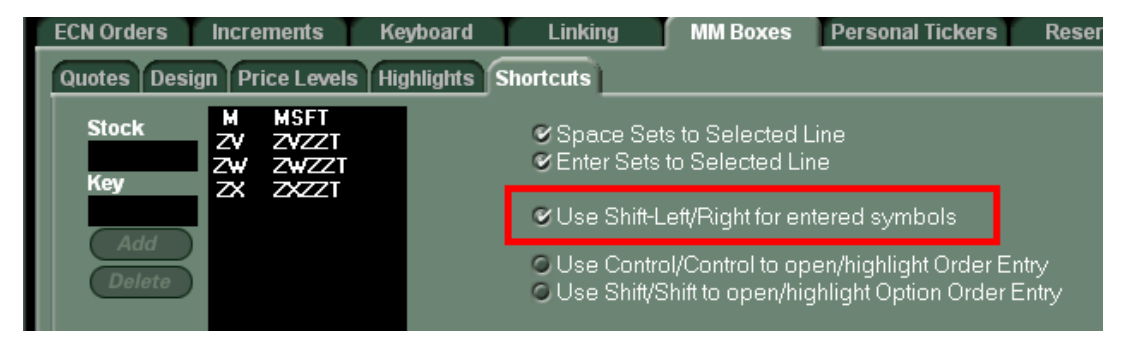

**New Ticker Alert Fields Show Number of Highs and Lows on the Day**: Add the new columns "High Hit" and "Low Hit" to your Ticker Alert Window to see how many times each stock has made a new high or new low on the day.

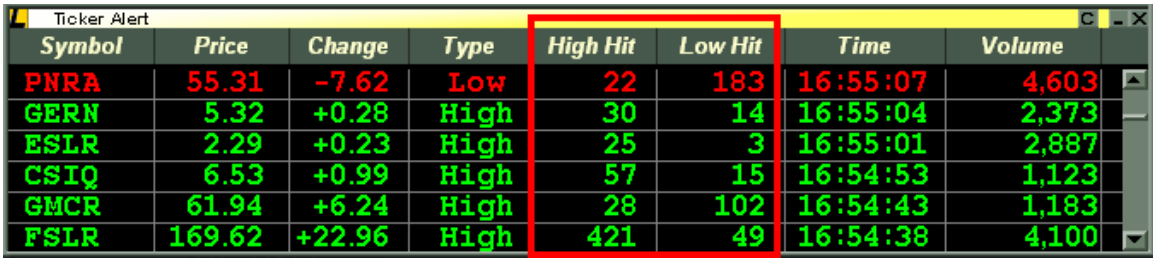

**Dynamic Dollar Value Column**: The Dollar Value column in LS is a calculation of your marked Price  $*$  # of Shares. This new column displays a dynamically changing  $#$  that multiplies the Last Price of the symbol \* Number of Shares.

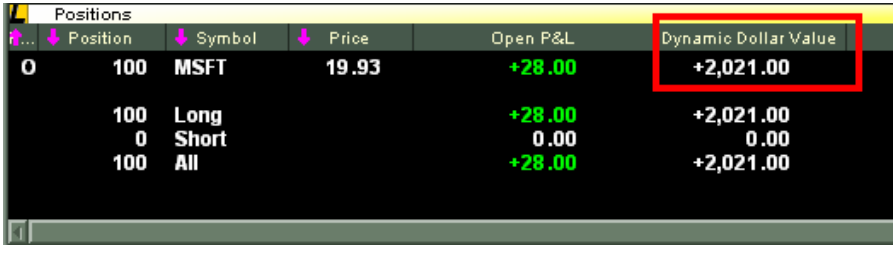

**Level 2 will automatically show 4 dec places for stocks less than 1 dollar**: Stocks under 1 dollar are often quoted to the 4<sup>th</sup> decimal place now. To give users the proper visibility the Level 2 will automatically display to the 4th decimal place when these symbols are typed up:

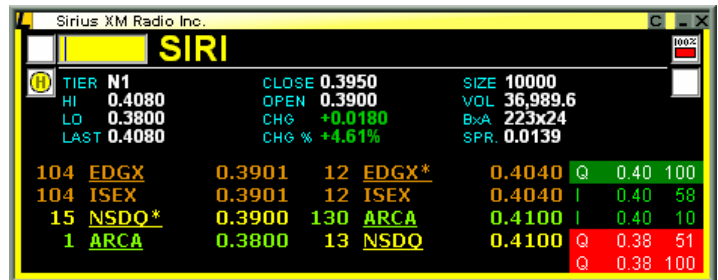

**Sound When Execution Occurs**: Check the box in the Trading Tab, Events subtab to have Lightspeed Trader play an audible alert on every execution.

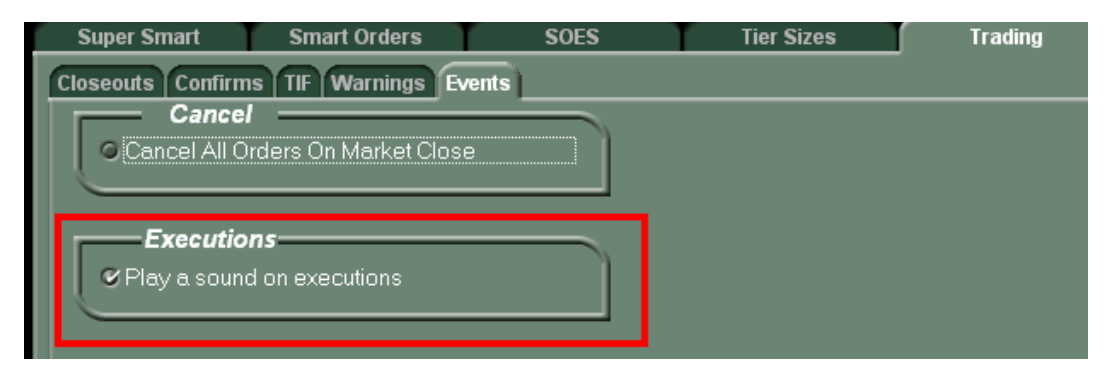

**Toggle Through OEW with Keyboard:** Hit CTRL + CTRL to bring up an Order Entry Window or to place focus on the existing order entry window. You will then be able to use your arrow keys and enter key to toggle through the Order Entry Window to send an order with your keyboard.

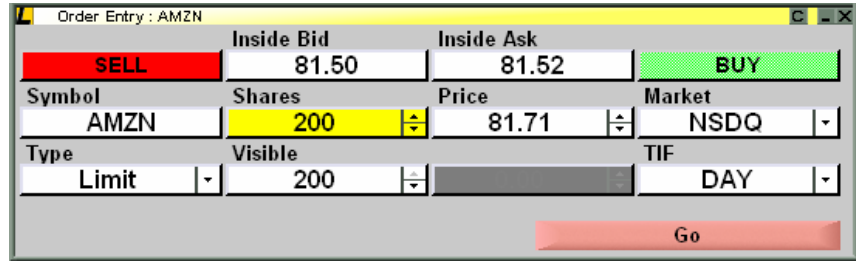

## **New Order Types**

**ARCA Market and Limit On Close**: [Complete] Send MOC and LOC orders in ARCA Listed Stocks (All ETFS)

**Non-Routable Flag on All ECN's**: [Complete Monday May 18] Select N while your pop-up is up to flag your order as Non-Routable, meaning it can only be executed on the ECN your order is being sent to. You can also choose "Non-Routable" as the order type in the Order Entry Window.

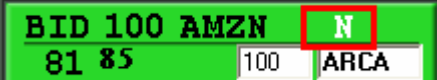

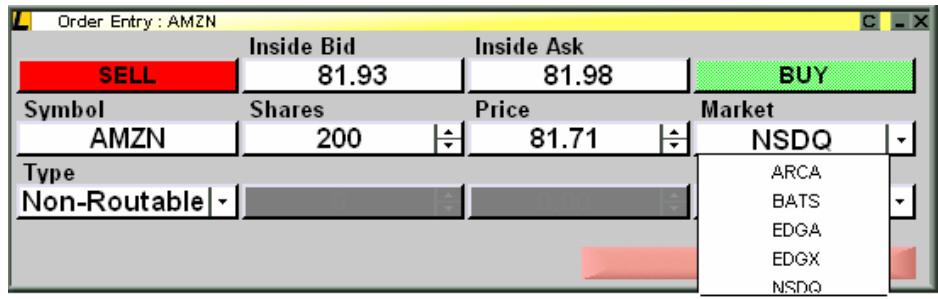

**Add-Only on ARCA and BATS**: Add Only Orders will Add Liquidity Only, meaning if they are priced to remove liquidity or route out they will be re-priced or rejected. To place Add-Only Order select Add Only as an Order Type in the Order Entry Window or hit A while your order entry popup is up and populated with an order to BATS or ARCA.

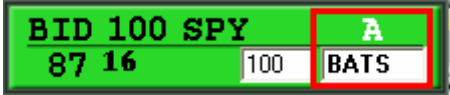

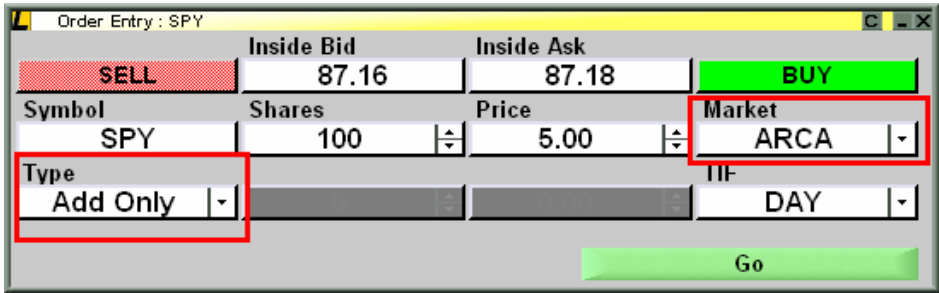

**BATS DARK Scan**: The BATS Dark Scan order type routes to participating Dark Liquidity Partners (DLPs), offering potential price improvement and lower access fees, before routing out to the market. To send a BATS Dark Scan order use the BATS DARK keys in the keyboard tab under Enhanced Keys labeled BATS DARK or select DARK from the available order Types in the Order Entry Window:

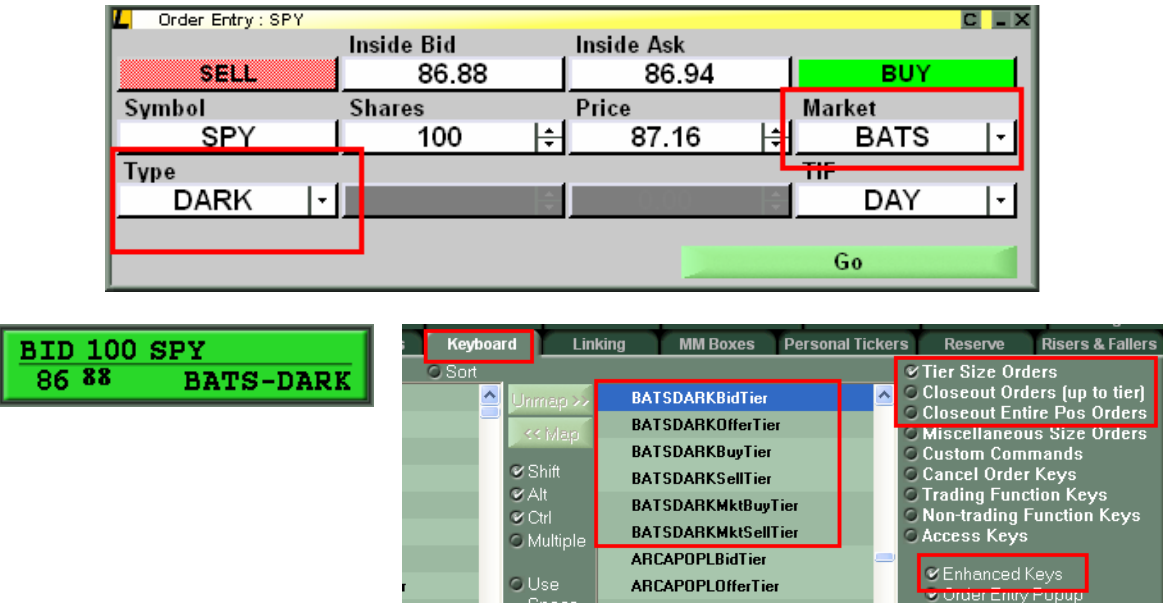

**ARCA PO Plus**: ARCA PO Plus orders allow you to access NYSE or NYSE AMEX via ARCA. Use the POPL keys in the Enhanced Keys in the Keyboard Tab or choose POPL as an Order Type in your order entry window:

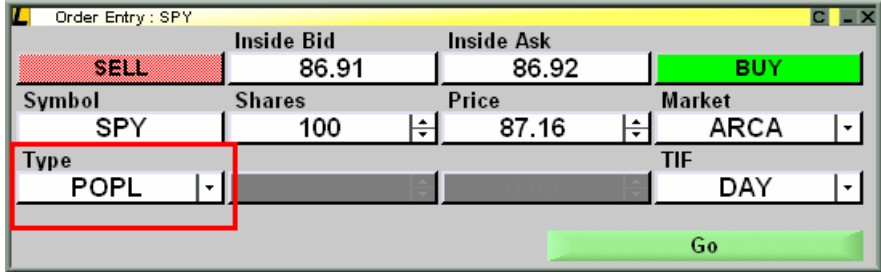

**EDGX and EDGA new Routes RDOT, RDOX, ROUT, ROUX, ROUZ**: The following routes are now available to send via EDGA and EDGX. Map these keys from the enhanced keys in the keyboard tab or use your order entry window and select one of the routes from the Order Types:

**RDOT**: Order will first scrape EDGE book and then route to DOT. Also eligible to be routed out to all destinations

**RDOX**: Order will scrape EDGE book and then route to DOT. Will not route externally via DOT.

**ROUT**: This is the default route on all EDGE orders. Marketable orders are eligible to be routed to all destinations including IOI destinations

**ROUX**: Marketable orders are eligible to be routed to displayed external liquidity, will not route to any IOI destinations.

**ROUZ**: Marketable orders will be routed to IOI destinations, will not route to displayed liquidity.

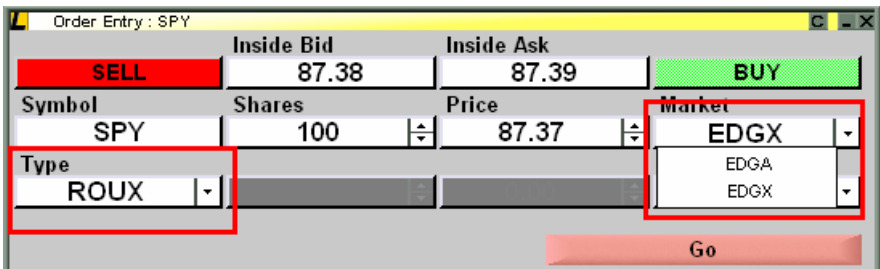

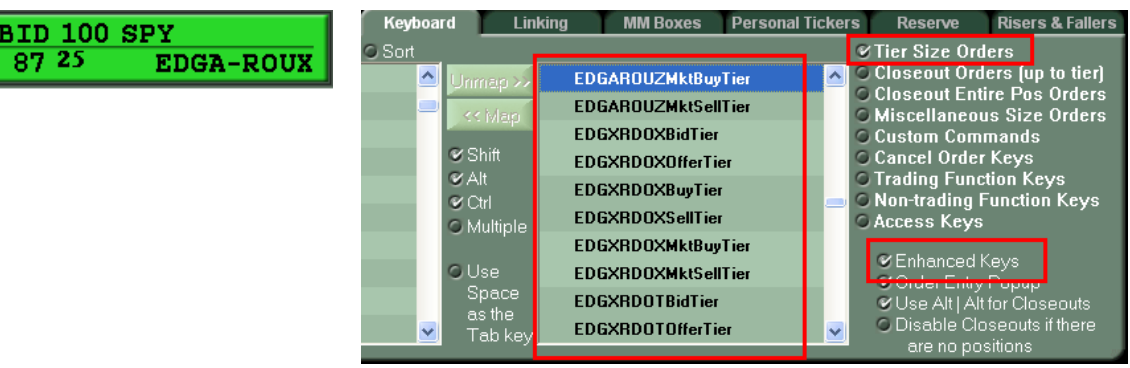

E